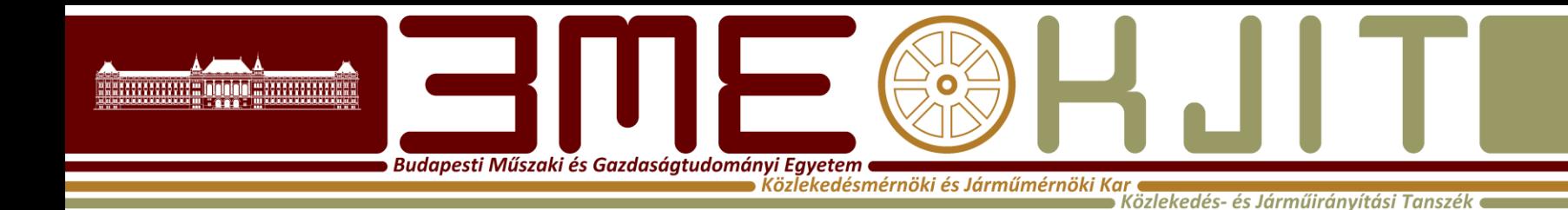

**Algoritmusok Tervezése**

**5. Előadás Visual Basic 2. Dr. Bécsi Tamás**

#### **Tömbök**

Budapesti Műszaki és Gazdaságtudományi Egyetem

Közlekedés- és Járműirányítási Tanszé

A deklarálás (egyszerűsített) szintaktikája: Dim *varname*[([*subscripts*])] [As *type*] [,...]

Az indexek (*subscripts*) megadásának szintaktikája:

[*lower* To] *upper* [,[*lower* To] *upper*] ,...

Pl. Dim a(10) As Integer 'Egydimenziós tömb Dim b(1 To 5, -3 To 2) As Double 'Kétdimenziós tömb **Option Base {0|1}**

#### **Tömbök átméretezése**

Budapesti Műszaki és Gazdaságtudományi Egyetem ( Közlekedésmérnöki és Járműmérnöki Kar

.<br>Közlekedés- és Járműirányítási Tanszék

Szintaktika: ReDim [Preserve] *varname*(*subscripts*) [As *type*] [,...]

Pl.

Dim a() As Integer 'Dinamikus tömb egészekből ReDim a(5) 'A tömb legyen 5 elemű For i = 1 To 5 'A tömb használata  $a(i) = i$ **Next** ReDim Preserve a(10) 'A tömb legyen 10 elemű

'Az első 5 elem értéke megmarad, a többi 0 lesz

#### **Tömbök méretének lekérdezése**

Budapesti Műszaki és Gazdaságtudományi Egyetem

Közlekedés- és Járműiránvítási Tansze

Szintaktika: UBound(*arrayname*[,*dimension*]) LBound(*arrayname*[,*dimension*])

*arrayname* A tömb azonosítója. *dimension* A lekérdezendő dimenzió sorszáma (alapértelmezett értéke 1). Pl.

Dim a(10) As Integer Dim b(1 To 5, -3 To 2) As Double  $UBound(a) \rightarrow 10$  UBound(b)  $\rightarrow 5$  UBound(b,2)  $\rightarrow 2$  $\Box$ Bound(a)  $\rightarrow$  0 LBound(b)  $\rightarrow$  1 LBound(b,2)  $\rightarrow$  -3

#### **Rekordok**

Budapesti Műszaki és Gazdaságtudományi Egyetem

Közlekedés- és Járműirányítási Tanszék

A rekordtípus megadásának (egyszerűsített) szintaktikája: Type *name elementname*[([*subscripts*])] As *type elementname*[([*subscripts*])] As *type*

#### ...

End Type *name* A rekordtípus azonosítója. *elementname* Az adott mező azonosítója. *subscripts* Ha a mező tömb, akkor annak indexhatárai. *type* Az adott mező típusa.

#### **Rekord Példa**

Budapesti Műszaki és Gazdaságtudományi Egyetem

edésmérnöki és Járműmérnöki Kar Közlekedés- és Járműirányítási Tanszék

```
Type Adat
Nev As String * 20 'Fix (20) hosszú sztring
Jegyek(1 To 2) As Byte
End Type
```

```
…
Dim h As Adat, a(1 To 3) As Adat 
…
h.Nev = "Halász Helga"
a(1).Jegyek(1) = 5, vagy 
With a(2)
.Nev = "Vadász Viktória": .Jegyek(1) = 3: .Jegyek(2) = 4
End With
```
#### **MsgBox**

Dudapesti Műszaki és Gazdaságtudományi Egyetem ■ .<br><sub>I</sub>mérnöki és Járműmérnöki Kar

■ Közlekedés- és Járműirányítási Tanszék

#### • **MsgBox(***prompt*[, *buttons*] [, *title*] [, *helpfile*, *context*]**) –felugró ablak**

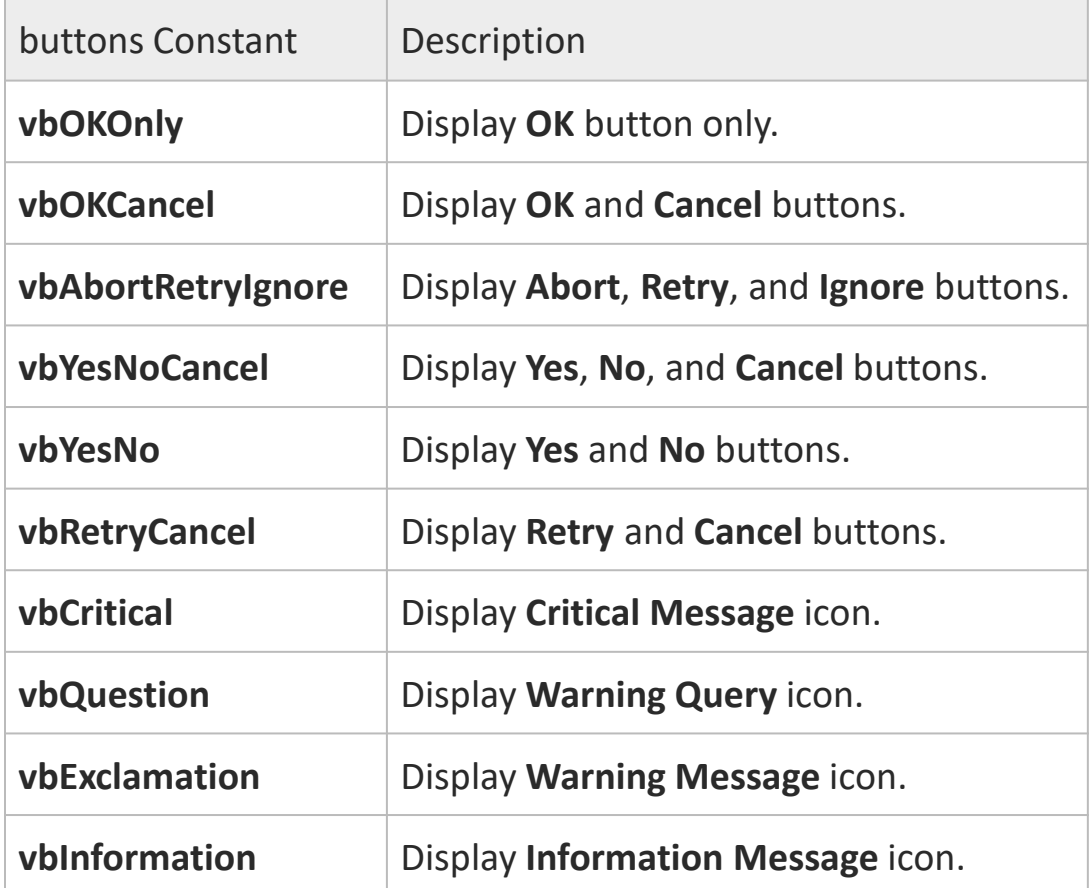

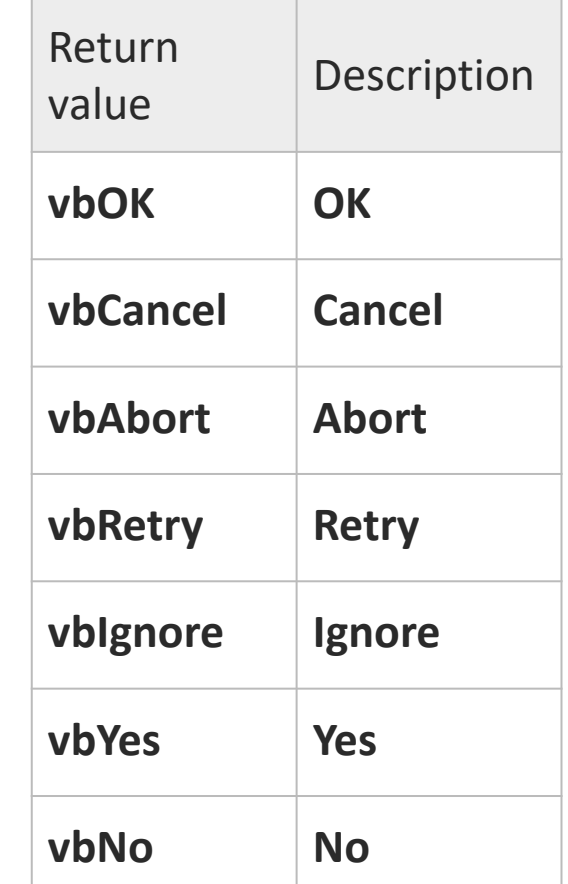

#### **MSGBox Példa**

**Budapesti Műszaki és Gazdaságtudományi Egyetem az** 

Közlekedésmérnöki és Járműmérnöki Kar ■ Közlekedés- és Járműirányítási Tanszék

#### MsgBox ("Helló világ") Dim response As Integer

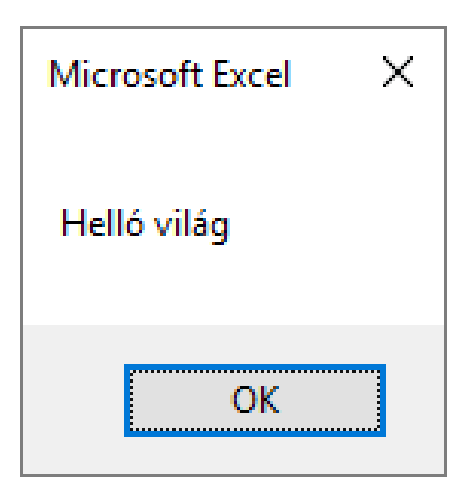

response = MsgBox("Nyomj meg egy gombot", vbYesNoCancel, "Gombnyomás") Select Case response Case vbYes MsgBox ("A Yes gomb volt") Case vbNo MsgBox ("A No gomb volt") Case vbCancel MsgBox ("A Cancel gomb volt") End Select

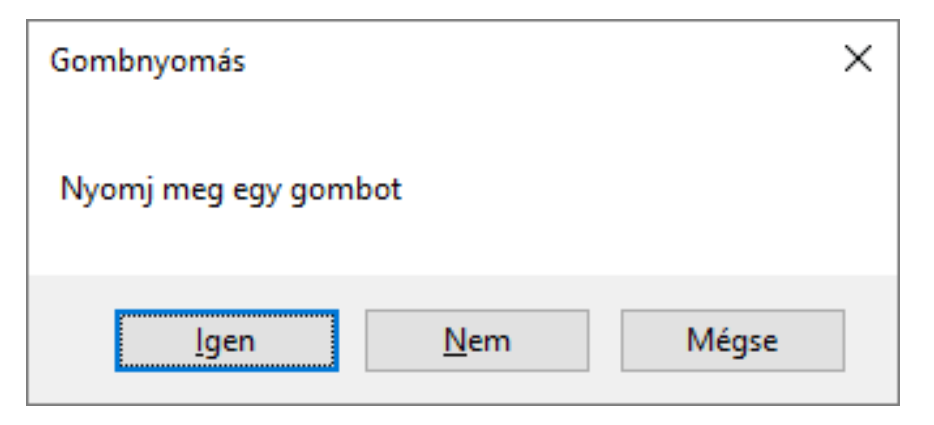

#### **InputBox**

Budapesti Műszaki és Gazdaságtudományi Egyetem

Közlekedés- és Járműirányítási Tanszék

- InputBox(*prompt*[,*title*][,*default*])
- *prompt -* Tájékoztató üzenet. *title -* Az ablak fejlécében megjelenő szöveg. *default -* Az adat alapértelmezett értéke.
- Dim n As Integer
- n = InputBox("Kérem az adatok számát!", "Kérdés", 0)

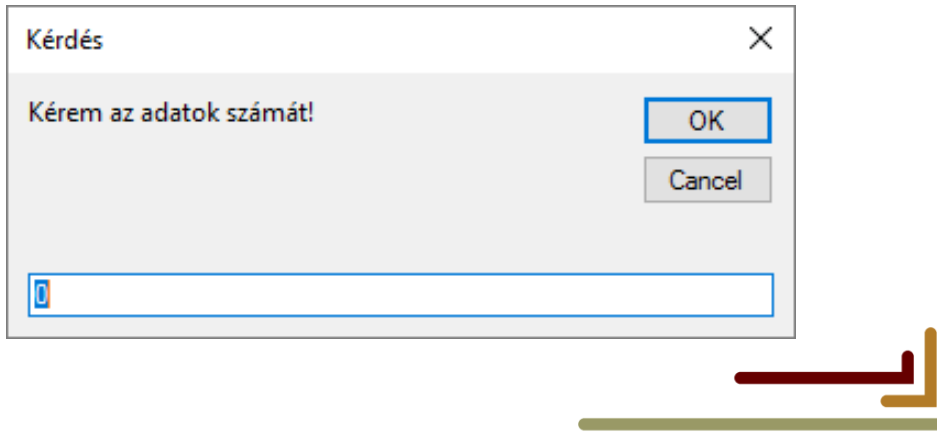

# **Szubrutinok (függvények)**

Budapesti Műszaki és Gazdaságtudományi Egyetem

Közlekedés- és Járműirányítási Tansz

Eljárás deklarálásának (egyszerűsített) szintaktikája: [Private|Public] Sub *name*[(*arglist*)] [*statements*] End Sub

Függvény deklarálásának (egyszerűsített) szintaktikája: [Private|Public] Function *name*[(*arglist*)] [As *type*] [*statements*] [*name*=*expression*] End Function

Private A szubrutin csak abból a modulból hívható, amelyikben deklaráltuk. Public A szubrutin minden modulból meghívható (ez az alapértelmezés). *name* A szubrutin azonosítója. *arglist* A szubrutin formális paraméterei (opcionális). *type* A függvény eredményértékének a típusa

# **Szubrutinok (függvények)**

Budapesti Műszaki és Gazdaságtudományi Egyetem (

.<br>Közlekedés- és Járműirányítási Tansz

A formális paraméterek megadásának szintaktikája: [Optional][ByVal|ByRef][ParamArray]*varname*[()][As *type*][=*defaultvalue*]

Optional A paraméter elhagyható. (Csak a lista végén helyezkedhet el)

ByVal A paraméter átadása érték szerinti.

ByRef A paraméter átadása cím szerinti (ez az alapértelmezés). ParamArray Tetszőleges számú Variant típusú paraméter átadásához. *varname* A paraméter azonosítója.

*type* A paraméter típusa.

*defaultvalue* Az opcionális paraméter alapértelmezett értéke.

#### **Szubrutinok hívása**

**Budapesti Műszaki és Gazdaságtudományi Egyetem az** Közlekedésmérnöki és Járműmérnöki Kar e

 $\blacktriangleright$  Közlekedés- és Járműirányítási Tanszék  $\blacktriangleleft$ 

- Call szubrutinnév(argumentumok)
- vagy
- szubrutinnév argumentumok

#### **Szubrutin Példa**

Budapesti Műszaki és Gazdaságtudományi Egyetem  $\bullet$ Közlekedésmérnöki és Járműmérnöki Kar

**Közlekedés- és Járműirányítási Tanszék** 

**Sub** Osszeg(Pa As Integer, Pb As Integer) MsgBox (Pa + Pb) **End Sub**

… **Sub** Gomb2\_Click() Dim a As Integer Dim b As Integer  $q = 1$  $b = 2$ **Call** Osszeg(a, b) Osszeg a,b **End Sub**

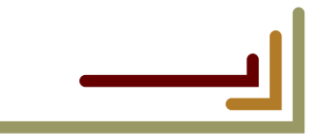

#### **Cím és értékszerinti paraméterátadás**

**Budapesti Műszaki és Gazdaságtudományi Egyetem e** Közlekedésmérnöki és Járműmérnöki Kar

Közlekedés- és Járműirányítási Tanszék

```
Sub MegegyByVal(ByVal Pa As Integer)
  PQ = PQ + 1End Sub
Sub MegegyByRef(ByRef Pa As Integer)
  Pa = Pa + 10End Sub
Sub Gomb2_Click()
Dim a As Integer
q = 1Call MegegyByVal(a)
MsgBox (a)
Call MegegyByRef(a)
MsgBox (a)
End Sub
```
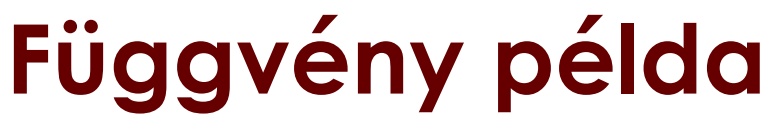

```
Budapesti Műszaki és Gazdaságtudományi Egyetem e
                                        .<br>Közlekedésmérnöki és Járműmérnöki Kar
```
Közlekedés- és Járműirányítási Tanszék

Function osszead(a As Double, b As Double) As Double  $oszead = a + b$ End Function

```
Sub Gomb2_Click()
Dim a As Double, b As Double, c As Double
a = 21.3b = 12.5c = osszead(a, b)
MsgBox (c)
End Sub
```
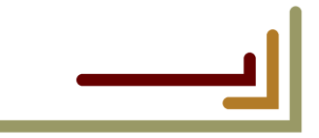

#### **Range**

Budapesti Műszaki és Gazdaságtudományi Egyetem

Közlekedés- és Járműirányítási Tansz

A Range objektum cellatartomány kezelésére használatos. Az A1 stílusú hivatkozás: a cellatartományt egy sztringben megadott kifejezéssel hivatkozzuk.

Pl. Range("A1"), Range("c2"), Range("A2:B3"), Range("A:A"), Range("1:1"), Range("A1:A5,C1:C5"), Range("A:A,C:D").

Az R1C1 stílusú hivatkozás: a cellatartományt a sor- és oszlopindexek segítségével hivatkozzuk.

> Pl. Cells(1,1), Cells(2,3), Range(Cells(2,1), Cells(3,2)), Columns(1), Rows(1).

## **Range metódusok**

Budapesti Műszaki és Gazdaságtudományi Egyetem • .<br>Közlekedésmérnöki és Járműmérnök

.<br>Közlekedés- és Járműirányítási Tanszéi

Tartalom törlése: ClearContents metódus Range("A1:A4").ClearContents

Formátum törlése: ClearFormats metódus Range("A1:A4").ClearFormats

A tartalom és a formátum törlése: Clear metódus Range("A1:A4").Clear

A blokk celláinak törlése: Delete metódus Range("A1:A4").Delete

## **Range address**

Budapesti Műszaki és Gazdaságtudományi Egyetem

(özlekedésmérnöki és Járműmérnök .<br>Közlekedés- és Járműirányítási Tansz

• Az Address tulajdonság használatának (egyszerűsített) szintaktikája: expression.Address(*RowAbsolute*, *ColumnAbsolute*, *ReferenceStyle*, *RelativeTo*) 'Az aktuális munkalap egy cellájának hivatkozása A1 stílusban MsgBox Cells(2,3).Address '\$C\$2 MsgBox Cells(2,3).Address(True, False) 'C\$2 MsgBox Cells(2,3).Address(False, True) '\$C2 MsgBox Cells(2,3).Address(False, False) 'C2 'Az aktuális munkalap egy cellájának címe R1C1 stílusban MsgBox Cells(2,3).Address(ReferenceStyle:=xlR1C1) 'R2C3 MsgBox Cells(2,3).Address(ReferenceStyle:=xlR1C1, \_ RowAbsolute:=False, ColumnAbsolute:=False, RelativeTo:=Cells(1,1)) 'R[1]C[2]

#### **Range Képletek: Formula, FormulaLocal**

Budapesti Műszaki és Gazdaságtudományi Egyetem<br>Közlekedésmérnöki és Járműmérnöki Kar

→ Közlekedés- és Járműirányítási Tanszék

'Az aktuális munkalapon fix képletet fix helyre Range("C5").Formula =  $"=SUM(C2:C4)"$ Range("D5").FormulaLocal = "=SZUM(D2:D4),

'Az A1-es cellát tartalmazó blokk alá az első oszlopba s = Range("A1").CurrentRegion.Rows.Count st = Cells(s, 1).Address(False, False) Cells(s + 1, 1). FormulaLocal =  $"=\text{ATLAG(A1:'' + st + ")}"$ 

'Az A1-es cellát tartalmazó blokk mellé az első sorba o = Range("A1").CurrentRegion.Columns.Count st = Cells(1, o).Address(False, False) Cells(1,  $\circ$  + 1). FormulaLocal = "=SZUM(A1:" + st + ")"